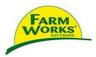

## Site Mate VRA with Nomad

Connect the VRA cable between your controller port and the COM port at the base of the Nomad unit. This is COM 1.

Select the Trac Mate – Site Mate icon from the Start menu

| Farm Site Mate     # € 11:27       Image: Second state     Image: Second state       Image: Second state     Open                                                                                                    | The main screen is the Job tab                                                     |
|----------------------------------------------------------------------------------------------------|------------------------------------------------------------------------------------|
| New Sensor Job Open                                                                                                    | <b>Tabs (bottom left to right)</b><br>Map – Displays the visual GPS information    |
| 🗱 🛛 VRA Job                                                                                                    | Config – Allows you to change software settings                                    |
| Unfinished Jobs / Workorders                                                                                                    | *If you purchased Guide Mate, Start/Load<br>Guidance will appear on the Map screen |
| Use automatic file naming                                                                                                    |                                                                                    |
| Image: Second system     Pause     Image: Second system       Image: Second system     Image: Second system     Image: Second system       Image: Second system     Image: Second system< | <b>Buttons</b><br>Tap on VRA Job to begin                                          |
|                                                                                                    |                                                                                    |

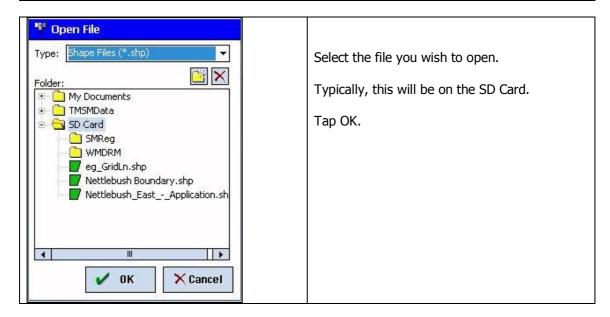

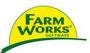

| Farm Site Mate       Immedia         VRT Prescription         Data         Coordinates         System         Lat/Long         Datum         WGS 1984 / NAD 1983                                                                                                    | The Data drop down list will be a numerical<br>item and will often default to "rate" or the<br>product being applied.<br>If it does not default to rate, select the<br>drop down list box to choose the data item<br>you wish to use.<br>Tap OK                                                                                                    |
|----------------------------------------------------------------------------------------------------|----------------------------------------------------------------------------------------------------|
| Farm Site Mate       # ≤ 9:25       ×         2D       Target         Target       ×         Auto Scroll       Auto Scroll         Auto Scroll       ×         Setup VRT       5         Go       ×         View Text       ×         View Legend       *         File Tools View       Log | The map screen will appear with the variable<br>application map showing.<br>Ideally you will make sure auto scroll is<br>selected. This will track your position across<br>the field and zoom in so that you can quickly<br>identify gaps in application.<br>Auto Scroll & Zoom will update to show you all<br>work done by zooming<br>out as you progress.                                                                        |
| Path   Display   Actual   Black   Path Width 12 meters OK Cancel                                                                                                    | In order to generate an accurate coverage map<br>and value for area worked, you will<br>need to enter your swath width in the<br>display settings.<br>Go to the Config (spanner) tab then<br>Display/Path.<br>The offset box is automatically ticked, the<br>actual boundary will still be shown if no offset<br>value is entered.<br>Enter your the value for your swath in the<br>width box.<br>Tap OK and select the 'Map' tab. |

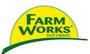

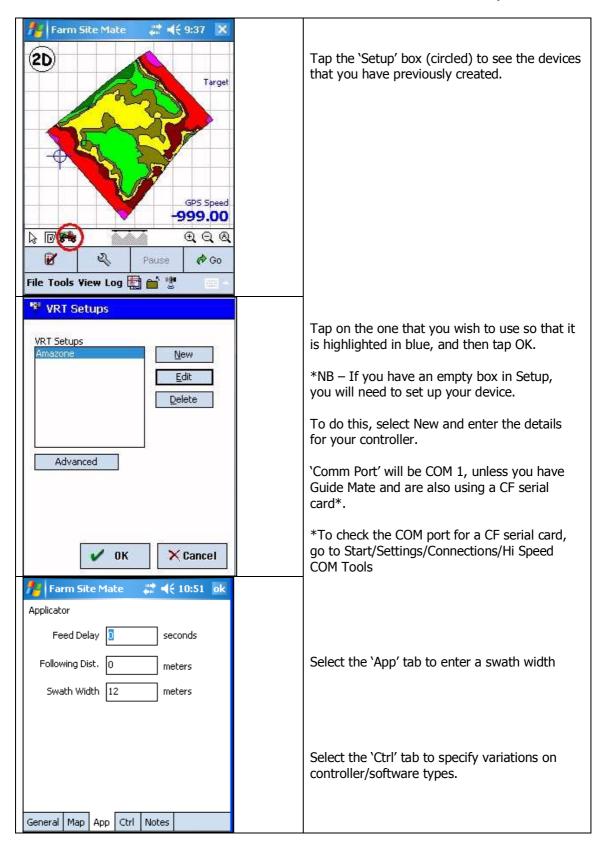

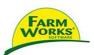

| 🏄 Farm Site Mate 🛛 🗮 📢 10:46 🛛 ok                                                                                                    |                                                                                                    |
|----------------------------------------------------------------------------------------------------|----------------------------------------------------------------------------------------------------|
| Version                                                                                                    |                                                                                                    |
| <ul> <li>○ BC2002</li> <li>○ BC2003</li> <li>④ Uniq</li> </ul>                                                                                                    |                                                                                                    |
| General Map App Ctrl Notes                                                                                                    |                                                                                                    |
| Farm Site Mate     Image: Image: Image | <ul><li>Tap OK to accept your new device settings.<br/>Your device will now be shown in the VRT<br/>Setup box.</li><li>You can now tap on it to select as the device<br/>for Farm Works Site Mate VRA to<br/>communicate with.</li><li>Tap OK to return to the 'Map' screen.</li></ul> |
| Advanced                                                                                                    |                                                                                                    |
| Farm Site Mate                                                                                                    | Tap 'Go' to begin.<br>Whilst spreading the screen will follow your<br>position. You may change the view by tapping<br>the 2D/3D button.                                                                                                    |
| GPS Speed<br>5.00                                                                                                    | <ul> <li>When you have finished spreading click on</li> <li>(The 'Close All' button) to save your job and exit the file. Then click the job tab to start a new field.</li> <li>To close Farm Works Site Mate VRA select File/Exit.</li> </ul>                                          |